# **AOS-W 6.4.4.16**

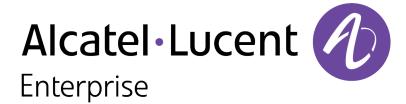

#### **Copyright Information**

Alcatel-Lucent and the Alcatel-Lucent Enterprise logo are trademarks of Alcatel-Lucent. To view other trademarks used by affiliated companies of ALE Holding, visit:

#### enterprise.alcatel-lucent.com/trademarks

All other trademarks are the property of their respective owners. The information presented is subject to change without notice. Neither ALE Holding nor any of its affiliates assumes any responsibility for inaccuracies contained herein. (2017)

#### **Open Source Code**

This product includes code licensed under the GNU General Public License, the GNU Lesser General Public License, and/or certain other open source licenses.

Revision 01 | October 2017 AOS-W 6.4.4.16 | Release Notes

| Contents                                                                                                    | 3              |
|----------------------------------------------------------------------------------------------------|----------------|
| Revision History                                                                                                    | 5              |
| Release Overview                                                                                                    | 6              |
| Important Points to Remember                                                                                                    | 6              |
| Supported Browsers                                                                                                    | 8              |
| Contacting Support                                                                                                    | 8              |
| New Features                                                                                                    | 10             |
| Regulatory Updates                                                                                                    | 11             |
| Resolved Issues                                                                                                    | 12             |
| Known Issues                                                                                                    | 18             |
| Upgrade Procedure                                                                                                    | 29             |
| 970-440-1-400-440-4                                                                                                    |                |
| Upgrade Caveats                                                                                                    |                |
|                                                                                                    | 29             |
| Upgrade Caveats                                                                                                    |                |
| Upgrade Caveats  GRE Tunnel-Type Requirements                                                                                                    | 30             |
| Upgrade Caveats  GRE Tunnel-Type Requirements  Important Points to Remember and Best Practices                                                                                    | 30<br>30<br>31 |
| Upgrade Caveats  GRE Tunnel-Type Requirements  Important Points to Remember and Best Practices  Memory Requirements                                                               |                |
| Upgrade Caveats  GRE Tunnel-Type Requirements  Important Points to Remember and Best Practices  Memory Requirements  Backing up Critical Data                                     |                |
| Upgrade Caveats  GRE Tunnel-Type Requirements  Important Points to Remember and Best Practices  Memory Requirements  Backing up Critical Data  Upgrading in a Multiswitch Network |                |

| Before You Call Technical Support | 40 |
|-----------------------------------|----|
| Acronyms and Abbreviations        | 41 |

4 | Contents AOS-W 6.4.4.16 | Release Notes

# **Revision History**

The following table provides the revision history of this document.

 Table 1: Revision History

| Revision    | Change Description |
|-------------|--------------------|
| Revision 01 | Initial release.   |

AOS-W 6.4.4.16 | Release Notes Contents | 5

AOS-W 6.4.4.16 is a software patch release that includes fixes to issues identified in previous releases.

Use the following links to navigate to the corresponding topics:

- New Features on page 10 describes the features and enhancements introduced in this release.
- Regulatory Updates on page 11 lists the regulatory updates introduced in this release.
- Resolved Issues on page 12 describes the issues resolved in this release.
- Known Issues on page 18 describes the known and outstanding issues identified in this release.
- Upgrade Procedure on page 29 describes the procedures for upgrading a switch to this release.

## **Important Points to Remember**

This section describes the important points to remember before you upgrade the switch to this release of AOS-W.

## **AirGroup**

#### **Support for Wired Users**

Starting from AOS-W 6.4.3.0, AirGroup does not support trusted wired users.

## **AP Settings Triggering a Radio Restart**

If you modify the configuration of an AP, those changes take effect immediately; you do not need to reboot the switch or the AP for the changes to affect the current running configuration. Certain commands, however, automatically force the AP radio to restart.

AOS-W 6.4.4.16 | Release Notes Release Overview | 6

**Table 2:** *Profile Settings in AOS-W 6.4.x* 

| Profile                          | Settings                                                                                                    |
|----------------------------------|----------------------------------------------------------------------------------------------------|
| 802.11a/802.11g<br>Radio Profile | <ul> <li>Channel</li> <li>Enable Channel Switch Announcement (CSA)</li> <li>CSA Count</li> <li>High throughput enable (radio)</li> <li>Very high throughput enable (radio)</li> <li>TurboQAM enable</li> <li>Maximum distance (outdoor mesh setting)</li> <li>Transmit EIRP</li> <li>Advertise 802.11h Capabilities</li> <li>Beacon Period/Beacon Regulate</li> <li>Advertise 802.11d Capabilities</li> </ul>                                                                                                    |
| Virtual AP Profile               | <ul> <li>Virtual AP enable</li> <li>Forward Mode</li> <li>Remote-AP operation</li> </ul>                                                                                                    |
| SSID Profile                     | <ul> <li>ESSID</li> <li>Encryption</li> <li>Enable Management Frame Protection</li> <li>Require Management Frame Protection</li> <li>Multiple Tx Replay Counters</li> <li>Strict Spectralink Voice Protocol (SVP)</li> <li>Wireless Multimedia (WMM) settings</li> <li>Wireless Multimedia (WMM)</li> <li>Wireless Multimedia U-APSD (WMM-UAPSD) Powersave</li> <li>WMM TSPEC Min Inactivity Interval</li> <li>Override DSCP mappings for WMM clients</li> <li>DSCP mapping for WMM voice AC</li> <li>DSCP mapping for WMM video AC</li> <li>DSCP mapping for WMM best-effort AC</li> <li>DSCP mapping for WMM background AC</li> </ul> |

7 | Release Overview AOS-W 6.4.4.16 | Release Notes

**Table 2:** *Profile Settings in AOS-W 6.4.x* 

| Profile                         | Settings                                                                                                    |
|---------------------------------|----------------------------------------------------------------------------------------------------|
| High-throughput<br>SSID Profile | <ul> <li>High throughput enable (SSID)</li> <li>40 MHz channel usage</li> <li>Very High throughput enable (SSID)</li> <li>80 MHz channel usage (VHT)</li> </ul> |
| 802.11r Profile                 | <ul> <li>Advertise 802.11r Capability</li> <li>802.11r Mobility Domain ID</li> <li>802.11r R1 Key Duration</li> <li>key-assignment (CLI only)</li> </ul>        |
| Hotspot 2.0 Profile             | <ul> <li>Advertise Hotspot 2.0 Capability</li> <li>RADIUS Chargeable User Identity (RFC4372)</li> <li>RADIUS Location Data (RFC5580)</li> </ul>                 |

## **Supported Browsers**

The following browsers are officially supported for use with the Web User Interface (WebUI) in this release:

- Microsoft Internet Explorer 10.x and 11 on Windows 7 and Windows 8
- Mozilla Firefox 23 or later on Windows Vista, Windows 7, Windows 8, and Mac OS
- Apple Safari 5.1.7 or later on Mac OS

# **Contacting Support**

**Table 3:** Contact Information

| Contact Center Online                      |                                            |  |  |  |
|--------------------------------------------|--------------------------------------------|--|--|--|
| Main Site                                  | http://enterprise.alcatel-lucent.com       |  |  |  |
| Support Site                               | https://support.esd.alcatel-lucent.com     |  |  |  |
| Email                                      | ebg_global_supportcenter@al-enterprise.com |  |  |  |
| Service & Support Contact Center Telephone |                                            |  |  |  |

AOS-W 6.4.4.16 | Release Notes Release Overview | 8

| Contact Center Online |                                              |  |  |  |  |
|-----------------------|----------------------------------------------|--|--|--|--|
| North America         | 1-800-995-2696                               |  |  |  |  |
| Latin America         | 1-877-919-9526                               |  |  |  |  |
| EMEA                  | +800 00200100 (Toll Free) or +1(650)385-2193 |  |  |  |  |
| Asia Pacific          | +65 6240 8484                                |  |  |  |  |
| Worldwide             | 1-818-878-4507                               |  |  |  |  |

9 | Release Overview AOS-W 6.4.4.16 | Release Notes

# Chapter 2 New Features

There are no new features introduced in AOS-W 6.4.4.16.

AOS-W 6.4.4.16 | Release Notes New Features | 10

Periodic regulatory changes require modifications to the regulatory channel list supported by an AP. To view a complete list of channels supported by an AP for a specific country domain, access the CLI and execute the **show ap allowed-channels country-code <country-code> ap-type <ap-model> command**.

For a complete list of countries certified with different AP models, refer to the respective DRT release notes at service.esd.alcatel-lucent.com.

The following default Downloadable Regulatory Table (DRT) file version is part of AOS-W 6.4.4.16:

• DRT-1.0\_61690

AOS-W 6.4.4.16 | Release Notes Regulatory Updates | 11

# Chapter 4 Resolved Issues

This chapter describes the issues resolved in AOS-W 6.4.4.16.

AOS-W 6.4.4.16 | Release Notes Resolved Issues | 12

**Table 4:** Resolved Issues in AOS-W 6.4.4.16

| Bug ID                                                                                                    | Description                                                                                                    | Component       | Platform                             | Reported<br>Version | Resolved in<br>Version |
|----------------------------------------------------------------------------------------------------|----------------------------------------------------------------------------------------------------|-----------------|--------------------------------------|---------------------|------------------------|
| 116718<br>156226                                                                                                    | <b>Symptom</b> : Some mobile devices faced issues when an aggregation session was established. The fix ensures that mobile devices do not face issues when the aggregation session is established. <b>Scenario</b> : The issue occurred when the mobile devices failed to respond to add block requests sent by APs. This issue was observed in switches running AOS-W 6.4.2.0 or later versions.                                              | AP-Wireless     | All platforms                        | AOS-W<br>6.4.2.0    | AOS-W 6.4.4.16         |
| 122287                                                                                                    | Symptom: A client acquired an incorrect IP address due to incorrect VLAN assignment. This issue is resolved by adding DHCP-based UDR support for IP mobility when mobility service is not provided to the client.  Scenario: This issue occurred when DHCP-based VLAN derivation was configured with invalid L3 mobility Home Agent Table entries on the switch. This issue was observed in switches running AOS-W 6.4.4.0 and later versions. | Mobility        | All platforms                        | AOS-W<br>6.4.4.0    | AOS-W 6.4.4.16         |
| 149553<br>150232<br>159054<br>159055<br>159312<br>159430<br>159476<br>160157<br>160397<br>161039<br>161040<br>162462<br>164177<br>166245<br>166986<br>167177 | Symptom: A switch crashed and rebooted. The fix ensures that the switch does not crash when running the Veriwave throughput test.  Scenario: This issue occurred when running the Veriwave throughput test on the switch. This issue was observed in OWA-4005 and OAW-4030 switches running AOS-W 6.4.4.9 or later versions.                                                                                                    | Switch-Datapath | OWA-4005 and<br>OAW-4030<br>switches | AOS-W<br>6.4.4.9    | AOS-W 6.4.4.16         |

13 | Resolved Issues AOS-W 6.4.4.16 | Release Notes

 Table 4: Resolved Issues in AOS-W 6.4.4.16

| Bug ID           | Description                                                                                                    | Component   | Platform                             | Reported<br>Version | Resolved in<br>Version |
|------------------|----------------------------------------------------------------------------------------------------|-------------|--------------------------------------|---------------------|------------------------|
| 153302           | <b>Symptom</b> : An AP randomly rebooted when the spectrum mode was configured. The fix ensures that the AP does not randomly reboot when the spectrum mode is configured. <b>Scenario</b> : This issue was observed in switches running AOS-W 6.4.4.0 or later versions.                                                                                                    | AP-Platform | All platforms                        | AOS-W<br>6.4.4.0    | AOS-W 6.4.4.16         |
| 156245<br>161177 | Symptom: An incorrect value for MaxEIRP was displayed when show ap active and show ap bss-table commands were executed. The fix ensures that the timer is set to 0 after checking the state of the SAPD.  Scenario: This issue occurred during a rapid HA failover where the SAPD was not in its registered state. This issue was observed in APs running AOS-W 6.4.4.0 or later versions.                                                  | AP-Platform | All platforms                        | AOS-W<br>6.4.4.0    | AOS-W 6.4.4.16         |
| 159046           | Symptom: An AP crashed unexpectedly. The log file listed the reason for the event as <b>kernel panic</b> .  Scenario: This issue occurred when the radio reset failed on the AP. This issue was observed in OAW-AP134 and OAW-AP135 access points running AOS-W 6.4.4.0 or later versions.                                                                                                    | AP-Wireless | All platforms                        | AOS-W<br>6.4.4.0    | AOS-W 6.4.4.16         |
| 156594           | Symptom: The switch showed an ID flag for an AP when it was connected to the Cisco-4331-4G router. The AP failed to receive configuration from the switch.  Scenario: This issue occurred because the AP received configuration in fragments and in different lengths. As a result, the Cisco-4331 router double fragmented the configuration. This issue was observed in OAW-AP325 access points running AOS-W 6.4.4.10 or later versions. | AP-Datapath | OAW-AP325<br>access points           | AOS-W<br>6.4.4.10   | AOS-W 6.4.4.16         |
| 159674           | Symptom: An AP unexpectedly crashed and rebooted during radio shutdown. The log file listed the reason for the event as Panic with RTNL: assertion failed at net/core/dev.c seen on multiple AP22x in the setup. The fix ensures a graceful radio shutdown. Scenario: This issue was observed in OAW-AP220 Series access points running AOS-W 6.4.4.0 or later versions.                                                                    | AP-Wireless | OAW-AP220<br>Series access<br>points | AOS-W<br>6.4.4.10   | AOS-W 6.4.4.16         |

AOS-W 6.4.4.16 | Release Notes Resolved Issues | 14

**Table 4:** Resolved Issues in AOS-W 6.4.4.16

| Bug ID                     | Description                                                                                                    | Component       | Platform                    | Reported<br>Version | Resolved in<br>Version |
|----------------------------|----------------------------------------------------------------------------------------------------|-----------------|-----------------------------|---------------------|------------------------|
| 160302<br>160541<br>160765 | Symptom: The WebUI of a switch was inaccessible and captive portal clients were not redirected to the captive portal page. The IP address of the switch was reachable and SSH to the switch worked. Improvements to the HTTPD and FPAPPS processes resolves this issue.  Scenario: This issue was observed in switches running AOS-W 6.4.3.10.                                                                                                    | Web server      | All platforms               | AOS-W<br>6.4.3.10   | AOS-W 6.4.4.16         |
| 160851                     | Symptom: Unable to set gigabitethernet description to a value that begins with the letters xg using the command, interface gigabitethernet. The fix ensures that the client is able to set the description to the desired value.  Scenario: This issue was observed in OAW-40xx Series switches running AOS-W 6.4.4.0 or later versions.                                                                                                    | Switch-Platform | OAW-40xx Series<br>switches | AOS-W<br>6.4.4.0    | AOS-W 6.4.4.16         |
| 160882<br>168895           | <b>Symptom:</b> OSPF neighbor devices received Type-4 and Type-5 LSAs with a bad checksum from the switch. This issue is resolved by making changes to the sequence number and other fields and updating the LSA checksum to the link state database. <b>Scenario:</b> This issue was observed when there was an autonomous system boundary router in the OSPF network. This issue occurred when OSPF Type-4 and Type-5 LSAs were generated by an area border router in an OSPF topology with autonomous system boundary router. | OSPF            | All platforms               | AOS-W<br>6.4.4.9    | AOS-W 6.4.4.16         |
| 160910                     | <b>Symptom:</b> An AP crashed and rebooted randomly. The log file for the event listed the reboot reason as <b>kernel panic: softlockup: hung tasks.</b> The fix ensures that the AP does not crash and reboot. <b>Scenario:</b> This issue was observed in OAW-AP225 access points running AOS-W 6.4.4.0.                                                                                                    | AP Datapath     | OAW-AP225<br>access points  | AOS-W<br>6.4.4.0    | AOS-W 6.4.4.16         |
| 163004                     | <b>Symptom:</b> When the AP or switch is rebooted, the AP disables PSE. This fix ensures that the PSE mode is enabled correctly when the AP is in POE-AF mode with LLDP override mode. <b>Scenario:</b> This issue was observed in access points running AOS-W 6.4.4.0.                                                                                                    | AP-Platform     | All platforms               | AOS-W<br>6.4.4.0    | AOS-W 6.4.4.16         |

15 | Resolved Issues AOS-W 6.4.4.16 | Release Notes

 Table 4: Resolved Issues in AOS-W 6.4.4.16

| Bug ID           | Description                                                                                                    | Component   | Platform                                                                               | Reported<br>Version | Resolved in<br>Version |
|------------------|----------------------------------------------------------------------------------------------------|-------------|----------------------------------------------------------------------------------------|---------------------|------------------------|
| 165366           | Symptom: A client acquired an incorrect IP address due to incorrect VLAN assignment when DHCP-based VLAN derivation and IP mobility were configured on the switch. This issue is resolved by adding DHCP-based UDR support for IP mobility when mobility service is not provided to the client.  Scenario: This issue occurred when DHCP-based VLAN derivation was configured with invalid L3 mobility and when the WAP profile had the no mobile-ip parameter enabled. This issue was observed in OAW-4x50 Seriesswitch running AOS-W 6.4.4.10 or later versions.                                                                                                   | Mobility    | All mobility<br>platforms                                                              | AOS-W<br>6.4.4.10   | AOS-W 6.4.4.16         |
| 165384           | Symptom: MAC Authentication in OAW-AP215 access points failed after the switch switched to LMS using RAP bridge mode with operation persistent, so the station only got the initial role. The fix ensures that MAC authentication succeeds and the station gets the correct user role.  Scenario: This issue occurred when the local switch failed, and the master switch failed over to establish an IPsec tunnel to an AP as expected. But MAC authentication did not occur, so the station got only the initial role. This issue was observed in OAW-AP200 Series, OAW-AP210 Series, and OAW-AP220 Series access points running AOS-W 6.4.4.14 or later versions. | AP-Wireless | OAW-AP200<br>Series, OAW-<br>AP210 Series,<br>and OAW-AP220<br>Series access<br>points | AOS-W<br>6.4.4.14   | AOS-W 6.4.4.16         |
| 166228<br>168270 | Symptom: Users were unable to connect to a Wi-Fi network because a switch became unresponsive. The fix ensures that users are able to connect to the Wi-Fi network.  Scenario: This issue occurred when the MDNS CPU load was full. This issue was seen when a specific type of google cast query was sent to the switch. This issue was observed in OAW-4750XM switches running AOS-W 6.4.4.10 or later versions.                                                                                                    | AirGroup    | OAW-4750XM<br>switches                                                                 | AOS-W<br>6.4.4.10   | AOS-W 6.4.4.16         |

AOS-W 6.4.4.16 | Release Notes Resolved Issues | 16

**Table 4:** Resolved Issues in AOS-W 6.4.4.16

| Bug ID                     | Description                                                                                                    | Component       | Platform                    | Reported<br>Version | Resolved in<br>Version |
|----------------------------|----------------------------------------------------------------------------------------------------|-----------------|-----------------------------|---------------------|------------------------|
| 167328                     | <b>Symptom</b> : An internal system error was frequently detected on an AP. The fix ensures that the error is not detected. <b>Scenario</b> : This issue occurred when porting AP changes between different releases. this issue was observed in OAW-AP205H access points running AOS-W 6.4.4.13 or later versions.         | BLE             | OAW-AP205H<br>access points | AOS-W<br>6.4.4.13   | AOS-W 6.4.4.16         |
| 167418<br>168634<br>169159 | Symptom: A master switch rebooted after DPI was disabled. The log file listed the reason for the event as <b>Reboot Cause: Datapath timeout (SOS Assert) (Intent:cause:register 54:86:50:2)</b> . The fix ensures that the switch works as expected.  Scenario: This issue was observed in switches running AOS-W 6.4.4.15. | Switch-Datapath | All platforms               | AOS-W<br>6.4.4.15   | AOS-W 6.4.4.16         |

17 | Resolved Issues AOS-W 6.4.4.16 | Release Notes

This chapter describes the known and outstanding issues identified in AOS-W 6.4.4.16.

Table 5: Known Issues in 6.4.4.16

| Bug ID           | Description                                                                                                    | Component              | Platform      | Reported<br>Version |
|------------------|----------------------------------------------------------------------------------------------------|------------------------|---------------|---------------------|
| 115260<br>128209 | Symptom: When an administrator tries to hard reboot a switch, it fails to reboot with the Not enough space on flash error message.  Scenario: This issue occurs occasionally due to a database file corruption. This issue is observed in switches running AOS-W 6.4.2.3 or later versions.  Workaround: Contact Technical Support to remove the corrupted database file.                                                                                                    | Switch-<br>Platforms   | All platforms | AOS-W<br>6.4.2.3    |
| 123458           | Symptom: A VoIP client receives an IP address from a wrong VLAN. Scenario: This issue occurs when an AP fails to send LLDP-MED packets after receiving an LLDP packet from a VoIP phone. This issue is observed when a client that supports LLDPMED is connected to the downlink Ethernet port of an AP. This issue is observed in APs running AOS-W 6.4.3.3. Workaround: None.                                                                                                    | AP-Platform            | All platforms | AOS-W<br>6.4.3.3    |
| 124275<br>151661 | Symptom: All clients continue to obtain IP addresses from the same VLAN even though a RADIUS server VSA specifies a VLAN pool with multiple VLANs.  Scenario: This issue occurs when a RADIUS server VSA overrides the virtual AP VLANs with a different VLAN pool that is configured with the even assignment type. This issue is observed in switches running AOS-W 6.4.2.6 or later versions.  Workaround: Change the VLAN assignment type from even to hash using the following CLI command:  (host) (config) #vlan-name <name> assignment hash</name> | Station-<br>Management | All platforms | AOS-W<br>6.4.2.6    |
| 124767<br>124841 | Symptom: Media traffic is not prioritized and call details are not visible for SIP calls on the UCC dashboard.  Scenario: This issue occurs when large segmented SIP signaling messages are broken into multiple segments and delivered out of order. This issue is not limited to any specific switch model or AOS-W release version.  Workaround: None.                                                                                                    | UCC                    | All platforms | AOS-W<br>6.4.2.4    |

AOS-W 6.4.4.16 | Release Notes Known Issues | 18

**Table 5:** *Known Issues in 6.4.4.16* 

| Bug ID | Description                                                                                                    | Component            | Platform            | Reported<br>Version |
|--------|----------------------------------------------------------------------------------------------------|----------------------|---------------------|---------------------|
| 128457 | Symptom: The wlsxMeshNodeEntryChanged trap generated by a switch does not have mesh link reset information. Scenario: This issue is observed in switches running AOS-W 6.4.3.1. Workaround: None.                                                                                                    | SNMP                 | All platforms       | AOS-W<br>6.4.3.1    |
| 130981 | Symptom: A switch reboots unexpectedly. The log file lists the reason for the event as datapath timeout.  Scenario: This issue occurs when the copy command has the \\ characters at the end of the destination folder name. For example, AOS-W misinterprets the \\ characters in the copy flash: crash.tar ftp: 10.1.1.1.test-user \ArubaOS\\ crash.tar command. This issue is observed in switches running AOS-W 6.4.4.0.  Workaround: None.                   | Switch-<br>Platforms | All platforms       | AOS-W<br>6.4.4.0    |
| 131857 | <b>Symptom:</b> When the ToS value is set to 0 in the user role, the value does not take effect. <b>Scenario:</b> This issue is observed in switches running AOS-W 6.4.3.3. <b>Workaround:</b> None.                                                                                                    | Switch-<br>Datapath  | All platforms       | AOS-W<br>6.4.3.3    |
| 132714 | Symptom: When an administrator tries to add a static ARP entry, a switch displays the Cannot add static ARP entry error message. The log file lists the reason for the event as Static ARP: too many entries (ipMapArpStaticEntryAdd).  Scenario: This issue occurs because the static ARP counter continues to increment every time there is a change in the link status. This issue is observed in switches running AOS-W 6.4.3.4.  Workaround: None.           | Switch-<br>Platform  | All platforms       | AOS-W<br>6.4.3.4    |
| 132770 | Symptom: In a centralized licensing system, the following license expiry message is displayed without sufficient information: Jan 7 08:30:00 :300158: <warn>   licensemgr   Licenses contributed by the client will expire in 29 days.  Scenario: This issue occurs in a centralized licensing system when a client switch that contributes license goes down. This issue is not limited to any specific switch model or AOS-W version.  Workaround: None.</warn> | AP-Platform          | All AP<br>platforms | AOS-W<br>6.4.2.12   |
| 137196 | Symptom: A switch fails to respond and reboots unexpectedly. The log file lists the reason for the event as Reboot Cause: Datapath timeout.  Scenario: This issue occurs when VIA is used with Secure Socket Layer (SSL) fallback. This issue is not limited to any specific switch model or AOS-W version.  Workaround: None.                                                                                                    | Base<br>OS Security  | All platforms       | AOS-W<br>6.4.0.3    |

19 | Known Issues AOS-W 6.4.4.16 | Release Notes

Table 5: Known Issues in 6.4.4.16

| Bug ID | Description                                                                                                    | Component                  | Platform                        | Reported<br>Version   |
|--------|----------------------------------------------------------------------------------------------------|----------------------------|---------------------------------|-----------------------|
| 138438 | Symptom: The Configuration > BRANCH > Smart Config > Networking page in the WebUI does not provide an option to set the IP address of the user VLAN to dhcp-client.  Scenario: This issue is observed in switches running AOS-W 6.4.4.6.  Workaround: None.                                                                                                    | WebUI                      | All platforms                   | AOS-W<br>6.4.4.6      |
| 138808 | Symptom: An error in AP wireless containment is observed. Scenario: This issue is observed when the access point functional in the AM mode is unable to send containment related frames. This issue is observed in OAW-AP205 access points running AOS-W 6.4.3.6. Workaround: None.                                                                                                    | Air<br>Management<br>- IDS | OAW-AP205<br>access points      | AOS-W<br>6.4.3.6      |
| 140049 | Symptom: An AP takes longer than usual to boot. Scenario: This issue occurs when control plane security is enabled in a switch. This issue is observed in switches running AOS-W 6.4.3.3-FIPS. Workaround: None.                                                                                                    | IPsec                      | All platforms                   | AOS-W<br>6.4.3.3-FIPS |
| 140721 | Symptom: An OAW-AP103H access point reboots randomly without providing any reboot information.  Scenario: This issue is observed in OAW-AP103H access points running AOS-W 6.4.4.4.  Workaround: None.                                                                                                    | AP-Platform                | OAW-<br>AP103H<br>access points | AOS-W<br>6.4.4.4      |
| 140805 | Symptom: The Configuration > BRANCH > Smart config > Routing > DHCP options page of the WebUI does not provide an option to configure multiple DHCP options for a DHCP pool. Scenario: This issue is observed in switches running AOS-W 6.4.3.6. Workaround: None.                                                                                                    | WebUI                      | All platforms                   | AOS-W<br>6.4.3.6      |
| 141686 | <ul> <li>Symptom: A branch switch does not communicate with a master switch.</li> <li>Scenario: This issue occurs under the following scenarios:</li> <li>The NAT Outside option is enabled in the Configuration &gt; BRANCH &gt; Smart Config &gt; Networking page of the WebUI.</li> <li>The IP address of the master switch is different from the public IP address.</li> <li>This issue is observed in branch switches running AOS-W 6.4.4.0.</li> <li>Workaround: None.</li> </ul> | Branch<br>Switch           | All platforms                   | AOS-W<br>6.4.4.0      |

AOS-W 6.4.4.16 | Release Notes Known Issues | 20

**Table 5:** Known Issues in 6.4.4.16

| Bug ID           | Description                                                                                                    | Component     | Platform            | Reported<br>Version |
|------------------|----------------------------------------------------------------------------------------------------|---------------|---------------------|---------------------|
| 141822<br>143282 | <ul> <li>Symptom: The process handling authentication requests crashes due to a segmentation fault while sending RADIUS-accounting packets.</li> <li>Scenario: This issue occurs when you make the following changes to a AAA profile which is used by a client associated to the WLAN:</li> <li>Modify the RADIUS accounting server-group assigned in the AAA profile to a different server-group.</li> <li>Enable multiple-server-accounting which is originally disabled in the AAA profile. This issue is not limited to any specific switch model or AOS-W version.</li> <li>Workaround: None.</li> </ul> | RADIUS        | All<br>AP platforms | AOS-W<br>6.4.2.12   |
| 142397           | Symptom: IPv4 syslog messages are interpreted incorrectly because of an invalid timestamp format.  Scenario: The timestamp in the syslog message for IPv4 address includes the year at the end, which is not according to the format defined in RFC-3164. This issue is not limited to any specific switch model or AOS-W version.  Workaround: None.                                                                                                    | Logging       | All platforms       | AOS-W<br>6.4.4.6    |
| 142678           | Symptom: Adding an NTP server to a switch causes all the Remote APs to reconnect without notification. Many Instant AP VPNs cannot recover as well.  Scenario: This issue occurs when the NTP server tries to correct the time difference in the switch. This issue is not limited to any specific switch model or AOS-W version.  Workaround: Reboot the switch after configuring the NTP server.                                                                                                    | IPsec         | All platforms       | AOS-W<br>6.4.2.13   |
| 142975           | Symptom: An AP suddenly stops forwarding traffic until it is rebooted.  Scenario: This issue occurs when a tunnel mode Virtual AP and a bridge mode Virtual AP or a wired AP are both configured on a single AP. This issue is not limited to any specific AP model or AOS-W version.  Workaround: None.                                                                                                    | AP Datapath   | All platforms       | AOS-W<br>6.4.4.6    |
| 143566           | Symptom: A switch displays the Module authentication is busy. Please try later error when the show reference user-role <role-name> command is executed.  Scenario: This issue occurs when more than 212 entries exist for a given role in user derivation-rules or server-group derivation rules. This issue is observed in a master-local topology with switches running AOS-W 6.4.2.16.  Workaround: None.</role-name>                                                                                                    | Configuration | All platforms       | AOS-W<br>6.4.2.16   |

21 | Known Issues AOS-W 6.4.4.16 | Release Notes

Table 5: Known Issues in 6.4.4.16

| Bug ID                                                   | Description                                                                                                    | Component             | Platform             | Reported<br>Version   |
|----------------------------------------------------------|----------------------------------------------------------------------------------------------------|-----------------------|----------------------|-----------------------|
| 144039<br>150966                                         | Symptom: The Datapath process in a switch crashes unexpectedly. Scenario: This issue occurs when a reputation-based deny ACL rule is configured and random URLs falling in the specific reputation range are sent to a switch. This issue is observed in switches running AOS-W 6.4.4.6. Workaround: None.                                             | Switch-<br>Datapath   | All platforms        | AOS-W<br>6.4.4.6      |
| 145803                                                   | Symptom: A switch does not generate a wlsxNConnectionBackfromLocal trap although the trap is enabled.  Scenario: This issue occurs when a local switch is reloaded and the master switch does not generate the wlsxNConnectionBackfromLocal trap. This issue is observed in switches running AOS-W 6.4.4.6.  Workaround: None.                         | SNMP                  | All platforms        | AOS-W<br>6.4.4.6      |
| 146924                                                   | Symptom: The WIPS wizard does not load in a switch. Scenario: This issue is observed in switches running AOS-W 6.4.3.9-FIPS. Workaround: None.                                                                                                    | WebUI                 | All platforms        | AOS-W<br>6.4.3.9-FIPS |
| 147300                                                   | Symptom: A switch fails to respond and reboots. Scenario: This issue is observed in switches running AOS-W 6.4.3.6. Workaround: None.                                                                                                    | Station<br>Management | All platforms        | AOS-W<br>6.4.3.6      |
| 148416<br>149211                                         | Symptom: A crash is observed in the Station Management (STM) process due to memory corruption.  Scenario: This issue occurs when there is an increase in the number of user roles and as a result the role bandwidth message does not fit into one PAPI message. This issue is observed in OAW-4550 switches running AOS-W 6.4.3.4.  Workaround: None. | AP-Platform           | OAW-4550<br>switches | AOS-W<br>6.4.3.4      |
| 147483<br>167972<br>163249<br>161501<br>162369<br>162368 | Symptom: Multiple radio resets are observed on g radio in AP and AM mode.  Scenario: This issue occurs when scanning is enabled. This issue is observed in access points running AOS-W 6.4.4.16.  Workaround: None.                                                                                                    | AP-Wireless           | All platforms        | AOS-W<br>6.4.4.16     |

AOS-W 6.4.4.16 | Release Notes Known Issues | 22

**Table 5:** *Known Issues in 6.4.4.16* 

| Bug ID           | Description                                                                                                    | Component           | Platform                   | Reported<br>Version |
|------------------|----------------------------------------------------------------------------------------------------|---------------------|----------------------------|---------------------|
| 148557           | <b>Symptom:</b> Clients observed a sudden increase in the number of DHCPv6/Multicast messages from the access points. <b>Scenario:</b> This issue is observed in OAW-4650 switches running AOS-W 6.4.4.9. <b>Workaround:</b> None.                                                                                                    | AP-Platform         | OAW-<br>4650switches       | AOS-W<br>6.4.4.9    |
| 148977<br>155343 | Symptom: A branch office switch randomly loses configuration updates from the master switch.  Scenario: This issue occurs after a new license is sent from the master switch to the branch office switch. Thereafter, license-dependent configuration updates are not sent to the branch office switch. This issue is observed in branch office switches running AOS-W 6.4.4.8 or later versions.  Workaround: None. | Licensing           | All platforms              | AOS-W<br>6.4.4.8    |
| 149594           | Symptom: The AMON_USER_INFO_MESSAGE does not contain the user-agent info, whereas the SNMP user info has the user-agent information. Scenario: This issue is observed in a master-local topology when choosing AMON over SNMP in OV3600. This issue is observed in switches running AOS-W 6.4.3.9. Workaround: Choose SNMP in OV3600.                                                                                | Base<br>OS Security | All platforms              | AOS-W<br>6.4.3.9    |
| 150693           | <b>Symptom:</b> A datapath route-cache entry is not cleared when an L3 GRE tunnel is closed. <b>Scenario:</b> This issue occurs after a channel change is triggered on the APs due to a RADAR detection. This issue is observed in switches running AOS-W 6.4.3.9. <b>Workaround:</b> None.                                                                                                    | OSPF                | All platforms              | AOS-W<br>6.4.3.9    |
| 151505           | Symptom: The State column of the show usb CLI output displays a Error: Cellular chat error message.  Scenario: This issue occurs when a Netgear 340U USB modem uplink fails to come up. However, the USB is detected on the switch. This issue is observed in OWA-4005 switches running AOS-W 6.4.4.9.  Workaround: None.                                                                                            | Switch-<br>Platform | OWA-<br>4005switches       | AOS-W<br>6.4.4.9    |
| 151995           | Symptom: An AP reboots due to a kernel panic. The log file lists the reason for the event as Reboot caused by kernel panic: Fatal exception.  Scenario: This issue occurs when the compiler optimization is in progress. This issue is observed in OAW-AP215 access points running AOS-W 6.4.4.8.  Workaround: None.                                                                                                 | AP-Platform         | OAW-AP215<br>access points | AOS-W<br>6.4.4.8    |

23 | Known Issues AOS-W 6.4.4.16 | Release Notes

Table 5: Known Issues in 6.4.4.16

| Bug ID           | Description                                                                                                    | Component               | Platform             | Reported<br>Version |
|------------------|----------------------------------------------------------------------------------------------------|-------------------------|----------------------|---------------------|
| 152602<br>154513 | Symptom: The master switch fails to delete the stale route entries of the branch office switch. When you attempt to manually delete an entry, the switch does not delete the entry and displays the following error message:  ERROR: Cannot Delete Static Route.  Scenario: This issue occurs when you change the VLAN IP address of the branch office switch and upload the updated CSV file (static IP address template) on the master switch. This triggers a reboot of the branch office switch but fails to delete the stale route entries from the master switch. This issue is observed in a master-branch office switch deployment with switches running AOS-W 6.5.1.1 or later versions.  Workaround: None. | Branch Office<br>Switch | All platforms        | AOS-W<br>6.5.1.1    |
| 152637           | Symptom: A switch reboots due to a kernel panic. The log file lists the reason for the event as Kernel Panic (Intent:cause:register 12:86:f0:2). Scenario: This issue occurs on switches running AOS-W 6.4.4.10. Workaround: None.                                                                                                    | Switch-<br>Platform     | All platforms        | AOS-W<br>6.4.4.10   |
| 152665           | Symptom: A switch crashes unexpectedly on the FPCLI module. Scenario: This issue is observed in a master-standby topology with OAW-4550 switches running AOS-W 6.4.4.9 or later versions. Workaround: None.                                                                                                    | Switch-<br>Platform     | OAW-<br>4550switches | AOS-W<br>6.4.4.9    |
| 152927           | Symptom: IPsec tunnel in the local switch fails to establish an IPsec tunnel with the master switch.  Scenario: This issue is triggered due to VRRP or VLAN interface flaps. This issue is not limited to a switch model or AOS-W version.  Workaround: None.                                                                                                    | Switch-<br>Datapath     | All platforms        | AOS-W<br>6.4.3.6    |
| 153217           | <b>Symptom:</b> Multiple processes in a switch are terminated unexpectedly. <b>Scenario:</b> This issue occurs when a AAA server responds with more than one RADIUS-state attributes in the RADIUS packets. This issue is observed in switches running AOS-W 6.3.x, AOS-W 6.4.x, or AOS-W 6.5.x. <b>Workaround:</b> None.                                                                                                    | Base<br>OS Security     | All platforms        | AOS-W<br>6.4.3.6    |
| 153463           | Symptom: The AP channel utilization graph shows multiple breaks and is incomplete. Scenario: This issue is observed in switches running AOS-W 6.4.3.10. Workaround: None.                                                                                                    | AP-Wireless             | All platforms        | AOS-W<br>6.4.3.10   |

AOS-W 6.4.4.16 | Release Notes Known Issues | 24

**Table 5:** *Known Issues in 6.4.4.16* 

| Bug ID                                                   | Description                                                                                                    | Component           | Platform                   | Reported<br>Version |
|----------------------------------------------------------|----------------------------------------------------------------------------------------------------|---------------------|----------------------------|---------------------|
| 153824                                                   | Symptom: Data is not transmitted when static IPsec routing with ip-to-ip IPsec tunnel is enabled.  Scenario: This issue occurs when the route cache entry is installed with the wrong flag. This issue is observed in switches running AOS-W 6.4.4.10.  Workaround: None.                                                                                                    | IPsec               | All platforms              | AOS-W<br>6.4.4.10   |
| 154045                                                   | Symptom: A mini_httpd server creates a congestion in control plane messages. This affects EAP authentication during BWM implementation.  Scenario: The issue occurs because the mini_httpd server allows a limited number of child processes in an AP. This issue is observed in OAW-AP205 access points running AOS-W 6.4.4.16.  Workaround: None.                                                                                                    | AP-Platform         | OAW-AP205<br>access points | AOS-W<br>6.4.4.16   |
| 154189                                                   | <b>Symptom</b> : APs do not failover to the backup-LMS IP address when control plane security is enabled at the switch. <b>Scenario</b> : This issue is observed in OAW-4550 switches running AOS-W 6.4.4.10. <b>Workaround</b> : None.                                                                                                    | AP-Platform         | OAW-<br>4550switches       | AOS-W<br>6.4.4.10   |
| 154291                                                   | Symptom: For users connected to a wired network, the captive portal page is not displayed. Scenario: This issue occurs when a user logs out and comes back online before timeout. As a result, reauthentication of MAC needs to be done, and it fails. This issue is observed in switches running AOS-W 6.4.2.0.  Workaround: Configure the I2-auth-fail-through parameter in the MTEWiFi AAA profile to continue with 801.X authentication and loading the captive portal page. | Base<br>OS Security | All platforms              | AOS-W<br>6.4.2.0    |
| 154625<br>155709<br>155894<br>156383<br>158536<br>161789 | <b>Symptom:</b> There is a change in the VRRP state though there are no missed heartbeats. <b>Scenario:</b> This issue is observed when a standby switch inadvertently transitions to <b>Master</b> state due to delayed processing of VRRP advertisements from the master switch. This issue is observed in switches running AOS-W 6.4.4.16. <b>Workaround:</b> Disable debug logs and syslog server. Increase the advertisement interval.                                      | VRRP                | All platforms              | AOS-W<br>6.4.4.16   |

25 | Known Issues AOS-W 6.4.4.16 | Release Notes

Table 5: Known Issues in 6.4.4.16

| Bug ID | Description                                                                                                    | Component           | Platform                                                              | Reported<br>Version   |
|--------|----------------------------------------------------------------------------------------------------|---------------------|-----------------------------------------------------------------------|-----------------------|
| 155190 | <b>Symptom</b> : A switch does not identify certain models of HPE DAC cables of 1 m, 3 m, or 7 m; for example, J9281B, J9285B, or J9536A. <b>Scenario</b> : This issue is observed in OAW-4550, OAW-4650, OAW-4750, and OAW-4750XM switches running AOS-W 6.4.3.9.                                                                                                    | Switch-<br>Platform | OAW-4550,<br>OAW-4650,<br>OAW-4750,<br>and OAW-<br>4750XM<br>switches | AOS-W<br>6.4.3.9      |
| 155332 | Symptom: The number of DOWN APs in the Monitoring > Network Summary > WLAN Network Status page (in the Access Points > Down APs hyperlink) and that in the All Access Points page do not match.  Scenario: This issue occurs when the user executes the command in the Master switch. This issue is observed in OAW-4550 switches deployed in Master-Local setup, running AOS-W 6.4.4.11 version.                                                                   | WebUI               | OAW-4550<br>switches                                                  | AOS-W<br>6.4.4.11     |
| 156878 | Symptom: WMS offloading does not work in switches. Scenario: This issue occurs when snmp-server source controller-ip is configured in switches. Even after pushing the Mobility Manager commands from the OV3600 server, the Mobility Manager is not enabled. This issue is observed in all platforms running AOS-W 6.x-FIPS version, in a Master-Local or Stand-alone topology. Workaround: Remove the snmp-server source controller-ip configuration in switches. | SNMP                | All platforms                                                         | AOS-W<br>6.4.3.7-FIPS |
| 157363 | Symptom: An AP shuts down because the red LED on the AP is on.  Scenario: This issue occurs due to a limitation in the BLE radio firmware when BLE is enabled. This issue is observed in OAW-AP324 and OAW-AP325 access points running AOS-W 6.4.4.8.  Workaround: Disable BLE.                                                                                                    | AP-Platform         | OAW-AP324,<br>OAW-AP325<br>access points                              | AOS-W<br>6.4.4.8      |
| 157752 | <b>Symptom:</b> Viber application traffic is not denied by AppRF as expected. <b>Scenario:</b> This issue occurs when a Viber call is initiated from one of the clients from an external network. This issue is observed in a OAW-4550switch running AOS-W 6.4.4.10 <b>Workaround:</b> None.                                                                                                    | Switch-<br>Datapath | All platforms                                                         | AOS-W<br>6.4.4.10     |
| 158538 | Symptom: The fpapps process crashes when switches are upgraded from AOS-W 6.3.x version to AOS-W 6.4.x version.  Scenario: This issue occurs due to an upgrade failure. It results in continuous switch reboots. This issue is observed in 3600-US Switches running AOS-W 6.4.4.12.  Workaround: None.                                                                                                    | Switch-<br>Platform | All platforms                                                         | AOS-W<br>6.4.4.12     |

AOS-W 6.4.4.16 | Release Notes Known Issues | 26

**Table 5:** Known Issues in 6.4.4.16

| Bug ID           | Description                                                                                                    | Component           | Platform                                 | Reported<br>Version |
|------------------|----------------------------------------------------------------------------------------------------|---------------------|------------------------------------------|---------------------|
| 158550           | <b>Symptom:</b> A user is unable to add RAP whitelist with special characters in the <b>full name</b> field in the <b>Configuration &gt; AP Installation &gt; Whitelist</b> WebUI page. <b>Scenario:</b> This issue is observed in switches running AOS-W 6.4.3.7 or later versions. <b>Workaround:</b> None.                                                                                                    | WebUI               | All platforms                            | AOS-W<br>6.4.3.7    |
| 159493<br>162023 | <ul> <li>Symptom: Local switches reboot because of a data timeout.</li> <li>Scenario: This issue occurs under the following conditions:</li> <li>Clients are on L3 roaming.</li> <li>Datapath table used for IPv6 RA flooding is corrupted.</li> <li>Switch receives the unsolicited IPv6 RA packet, and tries to flood the packet.</li> <li>This issue is observed in OAW-4650 and OAW-4750 switches running AOS-W 6.4.4.12.</li> <li>Workaround: None.</li> </ul> | IPv6                | OAW-4650<br>and OAW-<br>4750<br>switches | AOS-W<br>6.4.4.12   |
| 159610           | <b>Symptom:</b> An AP responds to TCP sessions initiated by random clients with source port 80. <b>Scenario:</b> This issue occurs only when a TCP session is initiated from a client from source port 80. This issue is not limited to any specific AP platform or AOS-W release version. <b>Workaround:</b> None.                                                                                                    | AP Datapath         | All platforms                            | AOS-W<br>6.4.4.11   |
| 159791<br>167305 | Symptom: An AP crashes and reboots unexpectedly. The log file for the event lists the reason as <b>Reboot Time and Cause</b> : The fix ensures that the AP does not crash unexpectedly. <b>Scenario</b> : This issue occurs when there are pending requests for encryption and the IPsec tunnel is not established. This issue is observed in OAW-AP215 access point running AOS-W 6.4.3.6. <b>Workaround</b> : None.                                               | VPN                 | OAW-AP215<br>access points               | AOS-W<br>6.4.3.6    |
| 159833<br>165229 | Symptom: A user is unable to enable or disable OSPF on a GRE Tunnel interface. Scenario: This issue is observed in the switches running AOS-W 6.4.4.16. Workaround: None                                                                                                    | OSPF                | All platforms                            | AOS-W<br>6.4.4.16   |
| 160308<br>161434 | Symptom: A switch unexpectedly reboots. The log file lists the reason for the event as Nanny rebooted machine - low on free memory (Intent:cause:register 34:86:0.  Scenario: This issue is observed in OAW-4x04 Series switches running AOS-W 6.4.4.12.  Workaround: None.                                                                                                    | Switch-<br>Platform | OAW-4x04<br>Series<br>switches           | AOS-W<br>6.4.4.12   |

27 | Known Issues AOS-W 6.4.4.16 | Release Notes

Table 5: Known Issues in 6.4.4.16

| Bug ID           | Description                                                                                                    | Component             | Platform             | Reported<br>Version |
|------------------|----------------------------------------------------------------------------------------------------|-----------------------|----------------------|---------------------|
| 160524<br>160615 | <b>Symptom:</b> The datapath module crashes on a switch that acts as a standby switch. <b>Scenario:</b> This issue occurs due to corrupt data packets. This issue is observed in switches running AOS-W 6.5.0.3. <b>Workaround:</b> None.                                                                                                    | Switch-<br>Datapath   | All platforms        | AOS-W<br>6.5.0.3    |
| 162359           | Symptom: Instant AP clients that terminate on a switch are unable to pass traffic. Hence, clients are not assigned the required Instant AP user role.  Scenario: This issue occurs when a custom AAA wired profile is applied on the port where the Instant AP is terminated. This issue is observed in OAW-4750 switches running AOS-W 6.4.4.11.  Workaround: Apply the default AAA wired profile on the port. | RAP-NG                | OAW-4750<br>switches | AOS-W<br>6.4.4.11   |
| 163123           | Symptom: The error log file in a switch repeatedly lists the ERRS  ike  usec 0 ERRS  ike  timeout value is very small Sec 0 message. This issue is resolved by ensuring that the timeout value is non-zero when starting a timer.  Scenario: This issue occurs when a VPN connection is triggered with EAP-TLS. This issue is observed in switches running AOS-W 6.4.4.10.  Workaround: None.                   | IPsec                 | All platforms        | AOS-W<br>6.4.4.10   |
| 165669           | Symptom: A switch reboots with the reason Datapath timeout (Intent:cause:register 56:86:0:2c).  Scenario: This issue occurs when a data packet is corrupted. This issue is observed in switches running AOS-W 6.4.3.6.  Workaround: None.                                                                                                    | Switch-<br>Datapath   | All platforms        | AOS-W<br>6.4.3.6    |
| 165788           | Symptom: Users are unable to remove stale APs from a standby switch when HA is configured between the master and the standby switch.  Scenario: This issue is observed in OAW-4550 switches running AOS-W 6.4.4.12.  Workaround: None.                                                                                                    | Station<br>Management | OAW-4550<br>switches | AOS-W<br>6.4.4.12   |
| 166476           | Symptom: DPI is unable to classify client traffic in a datapath session.  Scenario: This issue occurs when a client traffic is incorrectly classified as FTP. This issue is observed in switches running AOS-W 6.4.4.14.  Workaround: None.                                                                                                    | DPI                   | All platforms        | AOS-W<br>64.4.14    |

AOS-W 6.4.4.16 | Release Notes Known Issues | 28

This chapter details software upgrade procedures. Alcatel-Lucent best practices recommend that you schedule a maintenance window for upgrading your switches.

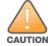

Read all the information in this chapter before upgrading your switch.

#### Topics in this chapter include:

- Upgrade Caveats on page 29
- GRE Tunnel-Type Requirements on page 30
- Important Points to Remember and Best Practices on page 30
- Memory Requirements on page 31
- Backing up Critical Data on page 32
- Upgrading in a Multiswitch Network on page 33
- Installing the FIPS Version of AOS-W 6.4.4.16 on page 33
- Upgrading to AOS-W 6.4.4.16 on page 34
- Downgrading on page 38
- Before You Call Technical Support on page 40

## **Upgrade Caveats**

- AP LLDP profile is not supported on OAW-AP120 Series access points in AOS-W 6.4.x.
- Starting from AOS-W 6.3.1.0, the local file upgrade option in the OAW-4306 Series switch Web UIs have been disabled.
- AOS-W 6.4.x does not allow you to create redundant firewall rules in a single ACL. AOS-W will consider a rule redundant if the primary keys are the same. The primary key is made up of the following variables:
  - source IP/alias
  - destination IP/alias
  - proto-port/service

If you are upgrading from AOS-W 6.1 or earlier and your configuration contains an ACL with redundant firewall rules, upon upgrading, only the last rule will remain.

AOS-W 6.4.4.16 | Release Notes Upgrade Procedure | 29

For example, in the below ACL, both ACE entries could not be configured in AOS-W 6.4.x. When the second ACE is added, it overwrites the first.

- AOS-W 6.4.x supports only the newer MIPS switches (OAW-4306 Series, OAW-4504XM, OAW-4604, OAW-4704, OAW-M3, OAW-40xx Series, and
  OAW-4x50 Series). Legacy PPC switches (OAW-4302, OAW-4308, OAW-4324, SC1/SC2) are not supported. Do not upgrade to AOS-W 6.4.x if your
  deployment contains a mix of MIPS and PPC switches in a master-local setup.
- When upgrading the software in a multiswitch network (one that uses two or more Alcatel-Lucent switches), special care must be taken to upgrade all the switches in the network and to upgrade them in the proper sequence. (See <u>Upgrading in a Multiswitch Network on page 33</u>.)

## **GRE Tunnel-Type Requirements**

This section describes the important points to remember when configuring an L2 GRE tunnel with respect to tunnel-type:

- AOS-W 6.4.4.0 continues to support L2 GRE tunnel type zero, but it is recommended to use a non-zero tunnel type.
- If both L2 and L3 tunnels are configured between endpoint devices, you must use a non-zero tunnel type for L2 GRE tunnels.

## **Important Points to Remember and Best Practices**

Ensure a successful upgrade and optimize your upgrade procedure by taking the recommended actions provided in the following list. You should save this list for future use.

- Schedule the upgrade during a maintenance window and notify your community of the planned upgrade. This prevents users from being surprised by a brief wireless network outage during the upgrade.
- Avoid making any other changes to your network, such as configuration changes, hardware upgrades, or changes to the rest of the network during the upgrade. This simplifies troubleshooting.
- Know your network and verify the state of your network by answering the following questions:
  - How many APs are assigned to each switch? Verify this information by navigating to the Monitoring > NETWORK > All Access Points section of the WebUI, or by executing the show ap active and show ap database CLI commands.

30 | Upgrade Procedure AOS-W 6.4.4.16 | Release Notes

- How are those APs discovering the switch (DNS, DHCP Option, Broadcast)?
- What version of AOS-W is currently on the switch?
- Are all switches in a master-local cluster running the same version of software?
- Which services are used on the switches (employee wireless, guest access, remote AP, wireless voice)?
- Resolve any existing issues (consistent or intermittent) before you upgrade.
- If possible, use FTP to load software images to the switch. FTP is faster than TFTP and offers more resilience over slow links. If you must use TFTP, ensure the TFTP server can send over 30 MB of data.
- Always upgrade the non-boot partition first. If problems occur during the upgrade, you can restore the flash, and switch back to the boot partition. Upgrading the non-boot partition gives you a smoother downgrade path should it be required.
- Before you upgrade to this version of AOS-W, assess your software license requirements and load any new or expanded licenses you may require. For a detailed description of these new license modules, refer to the "Software Licenses" chapter in the AOS-W 6.4.x User Guide.

## **Memory Requirements**

All Alcatel-Lucent switches store critical configuration data on an onboard compact flash memory module. Ensure that there is always free flash space on the switch. Loading multiple large files such as JPEG images for RF Plan can consume flash space quickly. To maintain the reliability of your WLAN network, the following compact memory best practices are recommended:

- Confirm that there is at least 60 MB of free memory available for an upgrade using the WebUI, or execute the **show memory** command to confirm that there is at least 40 MB of free memory available for an upgrade using the CLI. Do not proceed unless this much free memory is available. To recover memory, reboot the switch. After the switch comes up, upgrade immediately.
- Confirm that there is at least 75 MB of flash space available for an upgrade using the WebUI, or execute the show storage command to confirm
  that there is at least 60 MB of flash space available for an upgrade using the CLI.

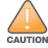

In certain situations, a reboot or a shutdown could cause the switch to lose the information stored in its compact flash card. To avoid such issues, it is recommended that you execute the **halt** command before power cycling.

If the output of the **show storage** command indicates that there is insufficient flash memory space, you must free up some used memory. Any switch logs, crash data, or flash backups should be copied to a location off the switch, then deleted from the switch to free up flash space. You can delete the following files from the switch to free up some memory before upgrading:

- **Crash Data:** Execute the **tar crash** command to compress crash files to a file named **crash.tar**. Use the procedures described in <u>Backing up</u> <u>Critical Data on page 32</u> to copy the **crash.tar** file to an external server, and then execute the **tar clean crash** command to delete the file from the switch.
- **Flash Backups:** Use the procedures described in <u>Backing up Critical Data on page 32</u> to back up the flash directory to a file named **flash.tar.gz**, and then execute the **tar clean flash** command to delete the file from the switch.

AOS-W 6.4.4.16 | Release Notes Upgrade Procedure | 31

• **Log files:** Execute the **tar logs** command to compress log files to a file named **logs.tar**. Use the procedures described in <u>Backing up Critical Data on page 32</u> to copy the **logs.tar** file to an external server, and then execute the **tar clean logs** command to delete the file from the switch.

## **Backing up Critical Data**

It is important to frequently back up all critical configuration data and files on the compact flash file system to an external server or mass storage device. At the very least, you should include the following files in these frequent backups:

- Configuration data
- WMS database
- Local user database
- Licensing database
- Floor plan JPEGs
- Custom captive portal pages
- X.509 certificates
- Switch Logs

Files page.

## Backing up and Restoring Compact Flash in the WebUI

The WebUI provides the easiest way to back up and restore the entire compact flash file system. The following steps describe how to back up and restore the compact flash file system using the WebUI on the switch:

- 1. Click the **Configuration** tab.
- 2. Click **Save Configuration** at the top of the page.
- 3. Navigate to the **Maintenance > File > Backup Flash** page.
- 4. Click **Create Backup** to back up the contents of the compact flash file system to the **flashbackup.tar.gz** file.
- 5. Click **Copy Backup** to copy the file to an external server.

  You can later copy the backup file from the external server to the compact flash file system using the file utility in the **Maintenance > File > Copy**
- 6. To restore the backup file to the Compact Flash file system, navigate to the **Maintenance > File > Restore Flash** page and click **Restore**.

### **Backing up and Restoring Compact Flash in the CLI**

The following steps describe the backup and restore procedure for the entire compact flash file system using the switch's command line:

1. Make sure you are in the **enable** mode in the switch CLI, and execute the following command:

```
(host) # write memory
```

32 | Upgrade Procedure AOS-W 6.4.4.16 | Release Notes

2. Execute the **backup** command to back up the contents of the compact flash file system to the **flashbackup.tar.gz** file.

```
(host) # backup flash
Please wait while we tar relevant files from flash...
Please wait while we compress the tar file...
Checking for free space on flash...
Copying file to flash...
File flashbackup.tar.gz created successfully on flash.
```

3. Execute the **copy** command to transfer the backup flash file to an external server or storage device.

You can later transfer the backup flash file from the external server or storage device to the compact flash file system by executing the **copy** command.

```
(host) # copy tftp: <tftphost> <filename> flash: flashbackup.tar.gz
(host) # copy usb: partition <partition-number> <filename> flash: flashbackup.tar.gz
```

4. Execute the **restore** command to untar and extract the **flashbackup.tar.gz** file to the compact flash file system.

```
(host) # restore flash
```

## **Upgrading in a Multiswitch Network**

In a multiswitch network (a network with two or more Alcatel-Lucent switches), special care must be taken to upgrade all switches based on the switch type (master or local). Be sure to back up all switches being upgraded, as described in <u>Backing up Critical Data on page 32</u>.

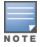

For proper operation, all switches in the network must be upgraded with the same version of AOS-W software. For redundant (VRRP) environments, the switches should be of the same model.

To upgrade an existing multiswitch system to this version of AOS-W:

- 1. Load the software image onto all switches (including redundant master switches).
- 2. If all the switches cannot be upgraded with the same software image and rebooted simultaneously, use the following guidelines:
  - a. Upgrade the software image on all the switches. Reboot the master switch. After the master switch completes rebooting, you can reboot the local switches simultaneously.
  - b. Verify that the master and all local switches are upgraded properly.

## **Installing the FIPS Version of AOS-W 6.4.4.16**

Download the FIPS version of the software from <a href="https://service.esd.alcatel-lucent.com">https://service.esd.alcatel-lucent.com</a>.

AOS-W 6.4.4.16 | Release Notes Upgrade Procedure | 33

### **Instructions on Installing FIPS Software**

Follow these steps to install the FIPS software that is currently running a non-FIPS version of the software:

- 1. Install the FIPS version of the software on the switch.
- 2. Execute the **write erase** command to reset the configuration to the factory default; otherwise, you cannot log in to the switch using the CLI or WebUI.
- 3. Reboot the switch by executing the **reload** command.

This is the only supported method of moving from non-FIPS software to FIPS software.

## **Upgrading to AOS-W 6.4.4.16**

The following sections provide the procedures for upgrading the switch to AOS-W 6.4.4.16 by using the WebUI or CLI.

## **Install Using the WebUI**

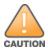

Confirm that there is at least 60 MB of free memory and at least 75 MB of flash space available for an upgrade using the WebUI. For details, see Memory Requirements on page 31.

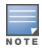

When you navigate to the **Configuration** tab of the switch's WebUI, the switch may display the **Error getting information: command is not supported on this platform** message. This error occurs when you upgrade the switch from the WebUI and navigate to the **Configuration** tab as soon as the switch completes rebooting. This error is expected and disappears after clearing the Web browser cache.

### **Upgrading From an Older Version of AOS-W**

Before you begin, verify the version of AOS-W currently running on your switch. If you are running one of the following versions of AOS-W, you must download and upgrade to an interim version of AOS-W before upgrading to AOS-W 6.4.4.16.

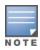

When upgrading from an existing AOS-W 6.4.4.x release, it is required to set AMON packet size manually to a desired value. However, the packet size is increased to 32K by default for fresh installations of AOS-W 6.4.4.8.

- For switches running AOS-W 5.0.x versions earlier than AOS-W 5.0.3.1, download and install the latest version of AOS-W 5.0.4.x.
- For switches running AOS-W 6.0.0.0 or 6.0.0.1 versions, download and install the latest version of AOS-W 6.0.1.x.

Follow step 2 to step 11 of the procedure described in <u>Upgrading to AOS-W 6.4.4.16 on page 34</u> to install the interim version of AOS-W, and then repeat steps 1 through 11 of the procedure to download and install AOS-W 6.4.4.16.

34 | Upgrade Procedure AOS-W 6.4.4.16 | Release Notes

#### **Upgrading From a Recent Version of AOS-W**

The following steps describe the procedure to upgrade from one of these recent AOS-W versions:

- AOS-W 3.4.4.1 or later versions of AOS-W
- AOS-W 5.0.3.1 or the latest version of AOS-W 5.0.x
- AOS-W 6.0.1.0 or later versions of AOS-W 6.x

Install the AOS-W software image from a PC or workstation using the WebUI on the switch. You can also install the software image from a TFTP or FTP server using the same WebUI page.

- 1. Download AOS-W 6.4.4.16 from the customer support site.
- 2. Upload the new software image(s) to a PC or workstation on your network.
- 3. Validate the SHA hash for a software image:
  - a. Download the **Alcatel.sha256** file from the download directory.
  - b. To verify the image, load the image onto a Linux system and execute the **sha256sum <filename>** command or use a suitable tool for your operating system that can generate a **SHA256** hash of a file.
  - c. Verify that the output produced by this command matches the hash value found on the support site.

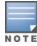

The AOS-W image file is digitally signed, and is verified using RSA2048 certificates preloaded on the switch at the factory. Therefore, even if you do not manually verify the SHA hash of a software image, the switch will not load a corrupted image.

- 4. Log in to the AOS-W WebUI from the PC or workstation.
- 5. Navigate to the **Maintenance > Switch > Image Management** page.
  - a. Select the **Local File** option.
  - b. Click **Browse** to navigate to the saved image file on your PC or workstation.
- 6. Select the downloaded image file.
- 7. Click the nonboot partition from the **Partition to Upgrade** radio button.
- 8. Click **Yes** in the **Reboot Switch After Upgrade** radio button to automatically reboot after upgrading. Click **No**, if you do not want the switch to reboot immediately.

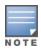

Note that the upgrade will not take effect until you reboot the switch.

9. Click Yes in the Save Current Configuration Before Reboot radio button.

#### 10.Click Upgrade.

When the software image is uploaded to the switch, a popup window displays the **Changes were written to flash successfully** message.

11.Click **OK**.

AOS-W 6.4.4.16 | Release Notes Upgrade Procedure | 35

If you chose to automatically reboot the switch in step 8, the reboot process starts automatically within a few seconds (unless you cancel it).

12. When the reboot process is complete, log in to the WebUI and navigate to the **Monitoring > NETWORK > All WLAN Controllers** page to verify the upgrade.

When your upgrade is complete, perform the following steps to verify that the switch is functioning as expected.

- 1. Log in to the WebUI to verify all your switches are up after the reboot.
- 2. Navigate to the **Monitoring > NETWORK > Network Summary** page to determine if your APs are up and ready to accept clients. In addition, verify that the number of access points and clients are what you would expect.
- 3. Verify that the number of access points and clients are what you would expect.
- 4. Test a different type of client for each access method that you use and in different locations when possible.
- 5. Complete a backup of all critical configuration data and files on the compact flash file system to an external server or mass storage facility. See <a href="Backing up Critical Data on page 32">Backing up Critical Data on page 32</a> for information on creating a backup. If the flash (Provisioning/Backup) image version string shows the letters rn, for example, 3.3.2.11-rn-3.0, note those AP names and IP addresses.

## Install Using the CLI

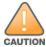

Confirm that there is at least 40 MB of free memory and at least 60 MB of flash space available for an upgrade using the CLI. For details, see Memory Requirements on page 31.

#### **Upgrading From an Older Version of AOS-W**

Before you begin, verify the version of AOS-W currently running on your switch. For more information, see Upgrading to AOS-W 6.4.4.16 on page 34.

Follow steps 2 through 7 of the procedure described in <u>Upgrading to AOS-W 6.4.4.16 on page 34</u> to install the interim version of AOS-W, and then repeat steps 1 through 7 of the procedure to download and install AOS-W 6.4.4.16.

#### **Upgrading From a Recent Version of AOS-W**

The following steps describe the procedure to upgrade from one of these recent versions of:

- AOS-W 3.4.4.1 or later version of AOS-W
- AOS-W 5.0.3.1 or the latest version of AOS-W 5.0.x
- AOS-W 6.0.1.0 or later versions of AOS-W 6.x

To install the AOS-W software image from a PC or workstation using the CLI on the switch:

- 1. Download AOS-W 6.4.4.16 from the customer support site.
- 2. Open an SSH session on your master (and local) switches.
- 3. Execute the **ping** command to verify the network connection from the target switch to the SCP/FTP/TFTP server. (host) # ping <ftphost>

36 | Upgrade Procedure AOS-W 6.4.4.16 | Release Notes

```
Or
(host) # ping <tftphost>
Or
(host) # ping <scphost>
```

4. Execute the **show image version** command to check if the AOS-W images are loaded on the switch's flash partitions. The partition number appears in the **Partition** row; **0:0** is partition 0, and **0:1** is partition 1. The active boot partition is marked as **Default boot**.

```
(host) #show image version
```

5. Execute the **copy** command to load the new image onto the nonboot partition.

```
(host) # copy ftp: <ftphost> <ftpusername> <image filename> system: partition <0|1>
or
(host) # copy tftp: <tftphost> <image filename> system: partition <0|1>
or
(host) # copy scp: <scphost> <scpusername> <image filename> system: partition <0|1>
or
(host) # copy usb: partition <partition-number> <image filename> system: partition <0|1>
```

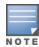

The USB option is available on the OAW-4010, OAW-4030, and OAW-4x50 Series switches.

6. Execute the **show image version** command to verify that the new image is loaded.

```
(host) # show image version
```

7. Reboot the switch.

```
(host) # reload
```

8. Execute the **show version** command to verify that the upgrade is complete.

```
(host) # show version
```

When your upgrade is complete, perform the following steps to verify that the switch is functioning as expected.

- 1. Log in to the CLI to verify that all your switches are up after the reboot.
- 2. Execute the **show ap active** command to determine if your APs are up and ready to accept clients.
- 3. Execute the **show ap database** command to verify that the number of access points and clients are what you expected.
- 4. Test a different type of client for each access method that you use and in different locations when possible.
- 5. Complete a backup of all critical configuration data and files on the compact flash file system to an external server or mass storage facility. See <a href="Backing up Critical Data on page 32">Backing up Critical Data on page 32</a> for information on creating a backup.

AOS-W 6.4.4.16 | Release Notes Upgrade Procedure | 37

# **Downgrading**

If necessary, you can return to your previous version of AOS-W.

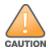

If you upgraded from AOS-W 3.3.x to AOS-W 5.0, the upgrade script encrypts the internal database. New entries created in AOS-W 6.4.4.16 are lost after the downgrade (this warning does not apply to upgrades from AOS-W 3.4.x to AOS-W 6.1).

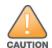

If you downgrade to a pre-6.1 configuration that was not previously saved, some parts of your deployment may not work as they previously did. For example, when downgrading from AOS-W 6.4.4.16 to 5.0.3.2, changes made to WIPS in AOS-W 6.x prevent the new predefined IDS profile assigned to an AP group from being recognized by the older version of AOS-W. This unrecognized profile can prevent associated APs from coming up, and can trigger a profile error. These new IDS profiles begin with *ids-transitional* while older IDS profiles do not include *transitional*. If you have encountered this issue, execute the **show profile-errors** and **show ap-group** commands to view the IDS profile associated with the AP group.

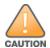

When reverting the switch software, whenever possible, use the previous version of software known to be used on the system. Loading a release not previously confirmed to operate in your environment could result in an improper configuration.

### **Before You Begin**

Before you reboot the switch with the preupgrade software version, you must perform the following steps:

- 1. Back up your switch. For details, see Backing up Critical Data on page 32.
- 2. Verify that the control plane security is disabled.
- 3. Set the switch to boot with the previously saved pre-AOS-W 6.4.4.16 configuration file.
- 4. Set the switch to boot from the system partition that contains the previously running AOS-W image.
  - When you specify a boot partition (or copy an image file to a system partition), the software checks to ensure that the image is compatible with the configuration file used on the next switch reload. An error message is displayed if system boot parameters are set for incompatible image and configuration files.
- 5. After downgrading the software on the switch, perform the following steps:
  - Restore pre-AOS-W 6.4.4.16 flash backup from the file stored on the switch. Do not restore the AOS-W 6.4.4.16 flash backup file.
  - You do not need to reimport the WMS database or RF Plan data. However, if you have added changes to RF Plan in AOS-W 6.4.4.16, the changes do not appear in RF Plan in the downgraded AOS-W version.
  - If you installed any certificates while running AOS-W 6.4.4.16, you need to reinstall the certificates in the downgraded AOS-W version.

### **Downgrading Using the WebUI**

The following section describes how to use the WebUI to downgrade the software on the switch

1. If the saved preupgrade configuration file is on an external FTP/TFTP server, copy the file to the switch by navigating to the **Maintenance > File > Copy Files** page.

38 | Upgrade Procedure AOS-W 6.4.4.16 | Release Notes

- a. For **Source Selection**, select FTP/TFTP server, and enter the IP address of the FTP/TFTP server and the name of the preupgrade configuration file.
- b. For **Destination Selection**, enter a file name (other than default.cfg) for Flash File System.
- 2. Set the switch to boot with your preupgrade configuration file by navigating to the **Maintenance > Controller > Boot Parameters** page.
  - a. Select the saved preupgrade configuration file from the **Configuration File** drop-down list.
  - b. Click Apply.
- 3. Determine the partition on which your previous software image is stored by navigating to the **Maintenance > Controller > Image Management** page. If there is no previous software image stored on your system partition, load it into the backup system partition (you cannot load a new image into the active system partition) by performing the following steps:
  - a. Enter the FTP/TFTP server address and image file name.
  - b. Select the backup system partition.
  - c. Click **Upgrade**.
- 4. Navigate to the **Maintenance > Controller > Boot Parameters** page.
  - a. Select the system partition that contains the preupgrade image file as the boot partition.
  - b. Click **Apply**.
- 5. Navigate to the **Maintenance > Controller > Reboot Controller** page. Click **Continue**. The switch reboots after the countdown period.
- 6. When the boot process is complete, verify that the switch is using the correct software by navigating to the **Maintenance > Controller > Image**Management page.

#### **Downgrading Using the CLI**

The following section describes how to use the CLI to downgrade the software on the switch.

1. If the saved preupgrade configuration file is on an external FTP/TFTP server, use the following command to copy it to the switch:

```
(host) # copy ftp: <ftphost> <ftpusername> <image filename> system: partition 1
or
(host) # copy tftp: <tftphost> <image filename> system: partition 1
```

2. Set the switch to boot with your preupgrade configuration file.

```
(host) # boot config-file <backup configuration filename>
```

3. Execute the **show image version** command to view the partition on which your previous software image is stored. You cannot load a new image into the active system partition (the default boot).

In the following example, partition 1, the backup system partition, contains the backup release AOS-W 6.4.4.2. Partition 0, the default boot partition, contains the AOS-W 6.4.4.16 image.

```
#show image version
```

4. Set the backup system partition as the new boot partition.

```
(host) # boot system partition 1
```

AOS-W 6.4.4.16 | Release Notes Upgrade Procedure | 39

5. Reboot the switch.

```
(host) # reload
```

6. When the boot process is complete, verify that the switch is using the correct software.

```
(host) # show image version
```

## **Before You Call Technical Support**

Before you place a call to Technical Support, follow these steps:

- 1. Provide a detailed network topology (including all the devices in the network between the user and the Alcatel-Lucent switch with IP addresses and Interface numbers if possible).
- 2. Provide the wireless device's make and model number, OS version (including any service packs or patches), wireless Network Interface Card (NIC) make and model number, wireless NIC's driver date and version, and the wireless NIC's configuration.
- 3. Provide the switch logs and output of the **show tech-support** command via the WebUI Maintenance tab or via the CLI (tar logs tech-support).
- 4. Provide the syslog file of the switch at the time of the problem. Alcatel-Lucent strongly recommends that you consider adding a syslog server if you do not already have one to capture logs from the switch.
- 5. Let the support person know if this is a new or existing installation. This helps the support team to determine the troubleshooting approach, depending on whether you have an outage in a network that worked in the past, a network configuration that has never worked, or a brand new installation.
- 6. Let the support person know if there are any recent changes in your network (external to the Alcatel-Lucent switch) or any recent changes to your switch and/or AP configuration. If there was a configuration change, list the exact configuration steps and commands used.
- 7. Provide the date and time (if possible) of when the problem first occurred. If the problem is reproducible, list the exact steps taken to re-create the problem.
- 8. Provide any wired or wireless sniffer traces taken during the time of the problem.
- 9. Provide the switch site access information, if possible.

40 | Upgrade Procedure AOS-W 6.4.4.16 | Release Notes

The following table lists the acronyms and abbreviations used in this document.

 Table 6: List of Acronyms and Abbreviations

| Acronym or Abbreviation | Definition                                                         |
|-------------------------|--------------------------------------------------------------------|
| 3G                      | Third Generation of Wireless Mobile Telecommunications Technology  |
| 4G                      | Fourth Generation of Wireless Mobile Telecommunications Technology |
| AAA                     | Authentication, Authorization, and Accounting                      |
| ABR                     | Area Border Router                                                 |
| AC                      | Access Category                                                    |
| ACC                     | Advanced Cellular Coexistence                                      |
| ACE                     | Access Control Entry                                               |
| ACI                     | Adjacent Channel interference                                      |
| ACL                     | Access Control List                                                |
| AD                      | Active Directory                                                   |
| ADO                     | Active X Data Objects                                              |
| ADP                     | Aruba Discovery Protocol                                           |
| AES                     | Advanced Encryption Standard                                       |
| AIFSN                   | Arbitrary Inter-frame Space Number                                 |
| ALE                     | Analytics and Location Engine                                      |
| ALG                     | Application Layer Gateway                                          |

**Table 6:** List of Acronyms and Abbreviations

| Acronym or Abbreviation | Definition                            |
|-------------------------|---------------------------------------|
| AM                      | Air Monitor                           |
| AMON                    | Advanced Monitoring                   |
| AMP                     | AirWave Management Platform           |
| A-MPDU                  | Aggregate MAC Protocol Data Unit      |
| A-MSDU                  | Aggregate MAC Service Data Unit       |
| ANQP                    | Access Network Query Protocol         |
| ANSI                    | American National Standards Institute |
| AP                      | Access Point                          |
| API                     | Application Programming Interface     |
| ARM                     | Adaptive Radio Management             |
| ARP                     | Address Resolution Protocol           |
| AVF                     | AntiVirus Firewall                    |
| ВСМС                    | Broadcast-Multicast                   |
| BGP                     | Border Gateway protocol               |
| BLE                     | Bluetooth Low Energy                  |
| ВМС                     | Beacon Management Console             |
| BPDU                    | Bridge Protocol Data Unit             |
| BRAS                    | Broadband Remote Access Server        |
| BRE                     | Basic Regular Expression              |

 Table 6: List of Acronyms and Abbreviations

| Acronym or Abbreviation | Definition                                        |
|-------------------------|---------------------------------------------------|
| BSS                     | Basic Service Set                                 |
| BSSID                   | Basic Service Set Identifier                      |
| BYOD                    | Bring Your Own Device                             |
| CA                      | Certification Authority                           |
| CAC                     | Call Admission Control                            |
| CALEA                   | Communications Assistance for Law Enforcement Act |
| CAP                     | Campus AP                                         |
| CCA                     | Clear Channel Assessment                          |
| CDP                     | Cisco Discovery Protocol                          |
| CDR                     | Call Detail Records                               |
| CEF                     | Common Event Format                               |
| CGI                     | Common Gateway Interface                          |
| СНАР                    | Challenge Handshake Authentication Protocol       |
| CIDR                    | Classless Inter-Domain Routing                    |
| CLI                     | Command-Line Interface                            |
| CN                      | Common Name                                       |
| СоА                     | Change of Authorization                           |
| CoS                     | Class of Service                                  |
| CPE                     | Customer Premises Equipment                       |
| CPsec                   | Control Plane Security                            |

**Table 6:** List of Acronyms and Abbreviations

| Acronym or Abbreviation | Definition                                          |
|-------------------------|-----------------------------------------------------|
| CPU                     | Central Processing Unit                             |
| CRC                     | Cyclic Redundancy Check                             |
| CRL                     | Certificate Revocation List                         |
| CSA                     | Channel Switch Announcement                         |
| CSMA/CA                 | Carrier Sense Multiple Access / Collision Avoidance |
| CSR                     | Certificate Signing Request                         |
| CSV                     | Comma Separated Values                              |
| CTS                     | Clear to Send                                       |
| CW                      | Contention Window                                   |
| DAS                     | Distributed Antenna System                          |
| dB                      | Decibel                                             |
| dBm                     | Decibel Milliwatt                                   |
| DCB                     | Data Center Bridging                                |
| DCE                     | Data Communication Equipment                        |
| DCF                     | Distributed Coordination Function                   |
| DDMO                    | Distributed Dynamic Multicast Optimization          |
| DES                     | Data Encryption Standard                            |
| DFS                     | Dynamic Frequency Selection                         |
| DFT                     | Discreet Fourier Transform                          |

 Table 6: List of Acronyms and Abbreviations

| Acronym or Abbreviation | Definition                                      |
|-------------------------|-------------------------------------------------|
| DHCP                    | Dynamic Host Configuration Protocol             |
| DLNA                    | Digital Living Network Alliance                 |
| DMO                     | Dynamic Multicast optimization                  |
| DN                      | Distinguished Name                              |
| DNS                     | Domain Name System                              |
| DOCSIS                  | Data over Cable Service Interface Specification |
| DoS                     | Denial of Service                               |
| DPD                     | Dead Peer Detection                             |
| DPI                     | Deep Packet Inspection                          |
| DR                      | Designated Router                               |
| DRT                     | Downloadable Regulatory Table                   |
| DS                      | Differentiated Services                         |
| DSCP                    | Differentiated Services Code Point              |
| DSSS                    | Direct Sequence Spread Spectrum                 |
| DST                     | Daylight Saving Time                            |
| DTE                     | Data Terminal Equipment                         |
| DTIM                    | Delivery Traffic Indication Message             |
| DTLS                    | Datagram Transport Layer Security               |
| DU                      | Data Unit                                       |
| EAP                     | Extensible Authentication Protocol              |

**Table 6:** List of Acronyms and Abbreviations

| Acronym or Abbreviation    | Definition                                                |
|----------------------------|-----------------------------------------------------------|
| EAP-FAST                   | EAP-Flexible Authentication Secure Tunnel                 |
| EAP-GTC                    | EAP-Generic Token Card                                    |
| EAP-MD5                    | EAP-Method Digest 5                                       |
| EAP-MSCHAP<br>EAP-MSCHAPv2 | EAP-Microsoft Challenge Handshake Authentication Protocol |
| EAPoL                      | EAP over LAN                                              |
| EAPoUDP                    | EAP over UDP                                              |
| EAP-PEAP                   | EAP-Protected EAP                                         |
| EAP-PWD                    | EAP-Password                                              |
| EAP-TLS                    | EAP-Transport Layer Security                              |
| EAP-TTLS                   | EAP-Tunneled Transport Layer Security                     |
| ECC                        | Elliptical Curve Cryptography                             |
| ECDSA                      | Elliptic Curve Digital Signature Algorithm                |
| EIGRP                      | Enhanced Interior Gateway Routing Protocol                |
| EIRP                       | Effective Isotropic Radiated Power                        |
| EMM                        | Enterprise Mobility Management                            |
| ESI                        | External Services Interface                               |
| ESS                        | Extended Service Set                                      |
| ESSID                      | Extended Service Set Identifier                           |

 Table 6: List of Acronyms and Abbreviations

| Acronym or Abbreviation | Definition                               |
|-------------------------|------------------------------------------|
| EULA                    | End User License Agreement               |
| FCC                     | Federal Communications Commission        |
| FFT                     | Fast Fourier Transform                   |
| FHSS                    | Frequency Hopping Spread Spectrum        |
| FIB                     | Forwarding Information Base              |
| FIPS                    | Federal Information Processing Standards |
| FQDN                    | Fully Qualified Domain Name              |
| FQLN                    | Fully Qualified Location Name            |
| FRER                    | Frame Receive Error Rate                 |
| FRR                     | Frame Retry Rate                         |
| FSPL                    | Free Space Path Loss                     |
| FTP                     | File Transfer Protocol                   |
| GBps                    | Gigabytes per second                     |
| Gbps                    | Gigabits per second                      |
| GHz                     | Gigahertz                                |
| GIS                     | Generic Interface Specification          |
| GMT                     | Greenwich Mean Time                      |
| GPP                     | Guest Provisioning Page                  |
| GPS                     | Global Positioning System                |
| GRE                     | Generic Routing Encapsulation            |

**Table 6:** List of Acronyms and Abbreviations

| Acronym or Abbreviation | Definition                                        |
|-------------------------|---------------------------------------------------|
| GUI                     | Graphical User Interface                          |
| GVRP                    | GARP or Generic VLAN Registration Protocol        |
| H2QP                    | Hotspot 2.0 Query Protocol                        |
| НА                      | High Availability                                 |
| HMD                     | High Mobility Device                              |
| HSPA                    | High-Speed Packet Access                          |
| нт                      | High Throughput                                   |
| НТТР                    | Hypertext Transfer Protocol                       |
| HTTPS                   | Hypertext Transfer Protocol Secure                |
| IAS                     | Internet Authentication Service                   |
| ICMP                    | Internet Control Message Protocol                 |
| IdP                     | Identity Provider                                 |
| IDS                     | Intrusion Detection System                        |
| IE                      | Information Element                               |
| IEEE                    | Institute of Electrical and Electronics Engineers |
| IGMP                    | Internet Group Management Protocol                |
| IGP                     | Interior Gateway Protocol                         |
| IGRP                    | Interior Gateway Routing Protocol                 |
| IKE PSK                 | Internet Key Exchange Pre-shared Key              |

 Table 6: List of Acronyms and Abbreviations

| Acronym or Abbreviation | Definition                                                |
|-------------------------|-----------------------------------------------------------|
| loT                     | Internet of Things                                        |
| IP                      | Internet Protocol                                         |
| IPM                     | Intelligent Power Monitoring                              |
| IPS                     | Intrusion Prevention System                               |
| IPsec                   | IP Security                                               |
| ISAKMP                  | Internet Security Association and Key Management Protocol |
| ISP                     | Internet Service Provider                                 |
| JSON                    | JavaScript Object Notation                                |
| КВрѕ                    | Kilobytes per second                                      |
| Kbps                    | Kilobits per second                                       |
| L2TP                    | Layer-2 Tunneling Protocol                                |
| LACP                    | Link Aggregation Control Protocol                         |
| LAG                     | Link Aggregation Group                                    |
| LAN                     | Local Area Network                                        |
| LCD                     | Liquid Crystal Display                                    |
| LDAP                    | Lightweight Directory Access Protocol                     |
| LDPC                    | Low-Density Parity-Check                                  |
| LEA                     | Law Enforcement Agency                                    |
| LEAP                    | Lightweight Extensible Authentication Protocol            |
| LED                     | Light Emitting Diode                                      |

**Table 6:** List of Acronyms and Abbreviations

| Acronym or Abbreviation | Definition                    |
|-------------------------|-------------------------------|
| LEEF                    | Log Event Extended Format     |
| LI                      | Lawful Interception           |
| LLDP                    | Link Layer Discovery Protocol |
| LLDP-MED                | LLDP-Media Endpoint Discovery |
| LMS                     | Local Management Switch       |
| LNS                     | L2TP Network Server           |
| LTE                     | Long Term Evolution           |
| MAB                     | MAC Authentication Bypass     |
| MAC                     | Media Access Control          |
| MAM                     | Mobile Application Management |
| MBps                    | Megabytes per second          |
| Mbps                    | Megabits per second           |
| MCS                     | Modulation and Coding Scheme  |
| MD5                     | Message Digest 5              |
| MDM                     | Mobile Device Management      |
| mDNS                    | Multicast Domain Name System  |
| MFA                     | Multi-factor Authentication   |
| MHz                     | Megahertz                     |
| MIB                     | Management Information Base   |

 Table 6: List of Acronyms and Abbreviations

| Acronym or Abbreviation | Definition                                            |
|-------------------------|-------------------------------------------------------|
| МІМО                    | Multiple-Input Multiple-Output                        |
| MLD                     | Multicast Listener Discovery                          |
| MPDU                    | MAC Protocol Data Unit                                |
| MPLS                    | Multiprotocol Label Switching                         |
| MPPE                    | Microsoft Point-to-Point Encryption                   |
| MSCHAP                  | Microsoft Challenge Handshake Authentication Protocol |
| MSS                     | Maximum Segment Size                                  |
| MSSID                   | Mesh Service Set Identifier                           |
| MSTP                    | Multiple Spanning Tree Protocol                       |
| MTU                     | Maximum Transmission Unit                             |
| MU-MIMO                 | Multi-User Multiple-Input Multiple-Output             |
| MVRP                    | Multiple VLAN Registration Protocol                   |
| NAC                     | Network Access Control                                |
| NAD                     | Network Access Device                                 |
| NAK                     | Negative Acknowledgment Code                          |
| NAP                     | Network Access Protection                             |
| NAS                     | Network Access Server<br>Network-attached Storage     |
| NAT                     | Network Address Translation                           |
| NetBIOS                 | Network Basic Input/Output System                     |

**Table 6:** List of Acronyms and Abbreviations

| Acronym or Abbreviation | Definition                                 |
|-------------------------|--------------------------------------------|
| NIC                     | Network Interface Card                     |
| Nmap                    | Network Mapper                             |
| NMI                     | Non-Maskable Interrupt                     |
| NMS                     | Network Management Server                  |
| NOE                     | New Office Environment                     |
| NTP                     | Network Time Protocol                      |
| OAuth                   | Open Authentication                        |
| OCSP                    | Online Certificate Status Protocol         |
| OFA                     | OpenFlow Agent                             |
| OFDM                    | Orthogonal Frequency Division Multiplexing |
| OID                     | Object Identifier                          |
| OKC                     | Opportunistic Key Caching                  |
| OS                      | Operating System                           |
| OSPF                    | Open Shortest Path First                   |
| OUI                     | Organizationally Unique Identifier         |
| OVA                     | Open Virtual Appliance                     |
| OVF                     | Open Virtualization Format                 |
| PAC                     | Protected Access Credential                |
| PAP                     | Password Authentication Protocol           |

 Table 6: List of Acronyms and Abbreviations

| Acronym or Abbreviation | Definition                                                      |
|-------------------------|-----------------------------------------------------------------|
| PAPI                    | Proprietary Access Protocol Interface                           |
| PCI                     | Peripheral Component Interconnect                               |
| PDU                     | Power Distribution Unit                                         |
| PEAP                    | Protected Extensible Authentication Protocol                    |
| PEAP-GTC                | Protected Extensible Authentication Protocol-Generic Token Card |
| PEF                     | Policy Enforcement Firewall                                     |
| PFS                     | Perfect Forward Secrecy                                         |
| PHB                     | Per-hop behavior                                                |
| PIM                     | Protocol-Independent Multicast                                  |
| PIN                     | Personal Identification Number                                  |
| PKCS                    | Public Key Cryptography Standard                                |
| PKI                     | Public Key Infrastructure                                       |
| PLMN                    | Public Land Mobile Network                                      |
| PMK                     | Pairwise Master Key                                             |
| PoE                     | Power over Ethernet                                             |
| POST                    | Power On Self Test                                              |
| PPP                     | Point-to-Point Protocol                                         |
| PPPoE                   | PPP over Ethernet                                               |
| PPTP                    | PPP Tunneling Protocol                                          |
| PRNG                    | Pseudo-Random Number Generator                                  |

**Table 6:** List of Acronyms and Abbreviations

| Acronym or Abbreviation | Definition                                        |
|-------------------------|---------------------------------------------------|
| PSK                     | Pre-Shared Key                                    |
| PSU                     | Power Supply Unit                                 |
| PVST                    | Per VLAN Spanning Tree                            |
| QoS                     | Quality of Service                                |
| RA                      | Router Advertisement                              |
| RADAR                   | Radio Detection and Ranging                       |
| RADIUS                  | Remote Authentication Dial-In User Service        |
| RAM                     | Random Access Memory                              |
| RAP                     | Remote AP                                         |
| RAPIDS                  | Rogue Access Point and Intrusion Detection System |
| RARP                    | Reverse ARP                                       |
| REGEX                   | Regular Expression                                |
| REST                    | Representational State Transfer                   |
| RF                      | Radio Frequency                                   |
| RFC                     | Request for Comments                              |
| RFID                    | Radio Frequency Identification                    |
| RIP                     | Routing Information Protocol                      |
| RRD                     | Round Robin Database                              |
| RSA                     | Rivest, Shamir, Adleman                           |

 Table 6: List of Acronyms and Abbreviations

| Acronym or Abbreviation | Definition                             |
|-------------------------|----------------------------------------|
| RSSI                    | Received Signal Strength Indicator     |
| RSTP                    | Rapid Spanning Tree Protocol           |
| RTCP                    | RTP Control Protocol                   |
| RTLS                    | Real-Time Location Systems             |
| RTP                     | Real-Time Transport Protocol           |
| RTS                     | Request to Send                        |
| RTSP                    | Real Time Streaming Protocol           |
| RVI                     | Routed VLAN Interface                  |
| RW<br>RoW               | Rest of World                          |
| SA                      | Security Association                   |
| SAML                    | Security Assertion Markup Language     |
| SAN                     | Subject Alternative Name               |
| SCB                     | Station Control Block                  |
| SCEP                    | Simple Certificate Enrollment Protocol |
| SCP                     | Secure Copy Protocol                   |
| SCSI                    | Small Computer System Interface        |
| SDN                     | Software Defined Networking            |
| SDR                     | Software-Defined Radio                 |
| SDU                     | Service Data Unit                      |

**Table 6:** List of Acronyms and Abbreviations

| Acronym or Abbreviation | Definition                              |
|-------------------------|-----------------------------------------|
| SD-WAN                  | Software-Defined Wide Area Network      |
| SFTP                    | Secure File Transfer Protocol           |
| SHA                     | Secure Hash Algorithm                   |
| SIM                     | Subscriber Identity Module              |
| SIP                     | Session Initiation Protocol             |
| SIRT                    | Security Incident Response Team         |
| SKU                     | Stock Keeping Unit                      |
| SLAAC                   | Stateless Address Autoconfiguration     |
| SMB                     | Small and Medium Business               |
| SMB                     | Server Message Block                    |
| SMS                     | Short Message Service                   |
| SMTP                    | Simple Mail Transport Protocol          |
| SNIR                    | Signal-to-Noise-Plus-Interference Ratio |
| SNMP                    | Simple Network Management Protocol      |
| SNR                     | Signal-to-Noise Ratio                   |
| SNTP                    | Simple Network Time Protocol            |
| SOAP                    | Simple Object Access Protocol           |
| SoC                     | System on a Chip                        |
| SoH                     | Statement of Health                     |

 Table 6: List of Acronyms and Abbreviations

| Acronym or Abbreviation | Definition                                       |
|-------------------------|--------------------------------------------------|
| SSH                     | Secure Shell                                     |
| SSID                    | Service Set Identifier                           |
| SSL                     | Secure Sockets Layer                             |
| SSO                     | Single Sign-On                                   |
| STBC                    | Space-Time Block Coding                          |
| STM                     | Station Management                               |
| STP                     | Spanning Tree Protocol                           |
| STRAP                   | Secure Thin RAP                                  |
| SU-MIMO                 | Single-User Multiple-Input Multiple-Output       |
| SVP                     | SpectraLink Voice Priority                       |
| TAC                     | Technical Assistance Center                      |
| TACACS                  | Terminal Access Controller Access Control System |
| TCP/IP                  | Transmission Control Protocol/ Internet Protocol |
| TFTP                    | Trivial File Transfer Protocol                   |
| TIM                     | Traffic Indication Map                           |
| TKIP                    | Temporal Key Integrity Protocol                  |
| TLS                     | Transport Layer Security                         |
| TLV                     | Type-length-value                                |
| ToS                     | Type of Service                                  |
| TPC                     | Transmit Power Control                           |

**Table 6:** List of Acronyms and Abbreviations

| Acronym or Abbreviation | Definition                                |
|-------------------------|-------------------------------------------|
| TPM                     | Trusted Platform Module                   |
| TSF                     | Timing Synchronization Function           |
| TSPEC                   | Traffic Specification                     |
| TTL                     | Time to Live                              |
| TTLS                    | Tunneled Transport Layer Security         |
| TXOP                    | Transmission Opportunity                  |
| U-APSD                  | Unscheduled Automatic Power Save Delivery |
| UCC                     | Unified Communications and Collaboration  |
| UDID                    | Unique Device Identifier                  |
| UDP                     | User Datagram Protocol                    |
| UI                      | User Interface                            |
| UMTS                    | Universal Mobile Telecommunication System |
| UPnP                    | Universal Plug and Play                   |
| URI                     | Uniform Resource Identifier               |
| URL                     | Uniform Resource Locator                  |
| USB                     | Universal Serial Bus                      |
| UTC                     | Coordinated Universal Time                |
| VA                      | Virtual Appliance                         |
| VBN                     | Virtual Branch Networking                 |

 Table 6: List of Acronyms and Abbreviations

| Acronym or Abbreviation | Definition                             |
|-------------------------|----------------------------------------|
| VBR                     | Virtual Beacon Report                  |
| VHT                     | Very High Throughput                   |
| VIA                     | Virtual Intranet Access                |
| VIP                     | Virtual IP Address                     |
| VLAN                    | Virtual Local Area Network             |
| VM                      | Virtual Machine                        |
| VoIP                    | Voice over IP                          |
| VoWLAN                  | Voice over Wireless Local Area Network |
| VPN                     | Virtual Private Network                |
| VRD                     | Validated Reference Design             |
| VRF                     | Visual RF                              |
| VRRP                    | Virtual Router Redundancy Protocol     |
| VSA                     | Vendor-Specific Attributes             |
| VTP                     | VLAN Trunking Protocol                 |
| WAN                     | Wide Area Network                      |
| WebUI                   | Web browser User Interface             |
| WEP                     | Wired Equivalent Privacy               |
| WFA                     | Wi-Fi Alliance                         |
| WIDS                    | Wireless Intrusion Detection System    |
| WINS                    | Windows Internet Naming Service        |

**Table 6:** List of Acronyms and Abbreviations

| Acronym or Abbreviation | Definition                                 |
|-------------------------|--------------------------------------------|
| WIPS                    | Wireless Intrusion Prevention System       |
| WISPr                   | Wireless Internet Service Provider Roaming |
| WLAN                    | Wireless Local Area Network                |
| WME                     | Wireless Multimedia Extensions             |
| WMI                     | Windows Management Instrumentation         |
| WMM                     | Wi-Fi Multimedia                           |
| WMS                     | WLAN Management System                     |
| WPA                     | Wi-Fi Protected Access                     |
| WSDL                    | Web Service Description Language           |
| www                     | World Wide Web                             |
| WZC                     | Wireless Zero Configuration                |
| XAuth                   | Extended Authentication                    |
| XML                     | Extensible Markup Language                 |
| XML-RPC                 | XML Remote Procedure Call                  |
| ZTP                     | Zero Touch Provisioning                    |